## **Комп'ютерне тестування при вивченні розділу "Геометричні тіла"**

Одним із потужних засобів вирішення завдань сучасної освіти виступають нові інформаційні технології. Застосування педагогічних програмних засобів для навчання, виховання та розвитку учнів є реальним кроком до активізації навчально-пізнавальної діяльності у сучасній школі.

Питаннями впровадження засобів нових інформаційних технологій у навчальний процес, зокрема навчання математики займаються: М.С. Головань, Ю.В. Горошко, М.І. Жалдак, Н.В. Морзе, Ю.С. Рамський та ін., в тому числі геометрії: Т.А. Архіпова, О.В. Вітюк, Н.В. Кульчицька та ін.

В Україні розроблено та використовується значна кількість педагогічних програмних засобів різного рівня складності для комп'ютерної підтримки навчання математики. Це віртуальні підручники, програми для формування практичних умінь і навичок, інтерактивні навчаючі системи, діагностичні тестові системи, навчальні програми імітаційно-моделюючого типу.

Найбільш широко у школі застосовуються такі програмні засоби у навчанні арифметики та алгебри і початків аналізу. Використання програмних продуктів Derive, MathCad, Mathplot, Advanced Grapher забезпечує автоматизовану підтримку діяльності учнів щодо засвоєнню матеріалу з тем: "Дослідження функцій", "Побудова графіків функцій", "Похідна та її застосування", "Ірраціональні рівняння", "Комплексні числа" тощо. Найбільш адаптованим до шкільного курсу математики є програмний засіб GRAN1, розроблений на кафедрі інформатики НПУ імені М.П.Драгоманова. GRAN1 – є інструментом для розв'язування навчальних задач з тем: "Координатна площина", "Числові функції", "Побудова графіків функцій", "Границя числової послідовності", "Границя функції", "Диференціювання", "Початки теорії ймовірностей" та інших. Цей програмний продукт дозволяє не тільки спростити процес розрахунків і пришвидшити опрацювання даних, а й дати графічне подання результатів досліджень, візуалізувати абстрактні поняття.

Вивчення геометрії традиційно вважається більш складним для школярів. Застосування комп'ютерно-орієнтованих засобів навчання для підтримки курсу геометрії дає ефективні наочні методи, дозволяє проводити дослідження геометричних об'єктів із візуалізацією отриманих чи прогнозованих результатів. При вивченні планіметрії застосовуються програмні продукти "Сво П 2.0" (вільна площина), "Плани Мир" (побудови циркулем та лінійкою), "Відкрита математика. Планіметрія", адаптована в Росії американська навчальна програма "Жива геометрія", програмнометодичний комплекс з планіметрії DG, розроблений у Харківському Національному педагогічному університеті, пакет програм GRAN1, GRAN-2D Національного педагогічного університету імені М.П.Драгоманова. Ці програми дають змогу розв'язувати задачі на побудову у площині, на знаходження геометричних місць точок, досліджувати властивості геометричних фігур, перетворювати і редагувати зображення, динамічно переміщувати креслення, здійснювати комп'ютерну підтримку вивчення курсу планіметрії [1].

Розділ геометрії "Стереометрія" вимагає встановлення зв'язків між абстрактно-логічним і образним мисленням. Цей процес значно полегшується при застосуванні програмних засобів, використання яких дозволяє здійснювати динамічні перетворення зображень просторових об'єктів, покрокову їх побудову, графічно ілюструвати геометричні тіла. При вивченні розділу стереометрії "Геометричні тіла" найбільше застосовуються програмні засоби GRAN-2D, GRAN-3D, Derive, 3D Sec Builder, мультимедійний підручник "Стереометрія 10", розроблений у Херсонському державному педагогічному університеті, "Відкрита математика. Стереометрія", графічний редактор Adobe Illustrator, методичні посібники та комп'ютерні альбоми "Жива геометрія", розроблені в Росії за діючими підручниками. За допомогою цих програм створюються динамічні геометричні образи просторових об'єктів, розглядаються їх проекції, перерізи, комбінації, дається можливість бачити динаміку побудов, перевіряти ідеї, гіпотези, вірогідні наслідки перетворень геометричних просторових фігур [2].

У сучасній науково-методичній літературі є яскраві методичні розробки застосувань педагогічних програмних засобів до вивчення різних тем розділу "Геометричні тіла": "Розв'язування задач на обчислення площ та периметрів перерізів многогранників" із виконанням побудови малюнка і громіздких обчислень у GRAN-3D [3], "Систематизація понять, вироблення вмінь і навичок у побудові кутів у многогранниках" із застосуванням GRAN-3D [4], "Дослідження поверхонь у просторі" з використанням GRAN-2D, GRAN-3D, Derive [5], вивчення теми "Тіла обертання" із розглядом його прикладних аспектів за допомогою програмних засобів GRAN-2D, GRAN-3D [6] та інші.

Використання описаних програмних засобів відкриває широкі можливості для побудови геометричних тіл, розгляду їх зображень у динаміці (повороти, переміщення), розрізання на частини та утворення тіла з частин, розгляд зсередини; уможливлюють побудову кривих поверхонь за їх рівняннями, поверхонь, утворених обертанням ламаних та плоских фігур; дають інструментарій для обчислення об'ємів і площ поверхонь геометричних тіл, що вивільняє час для зосередження уваги на з'ясуванні проблеми, розробки математичної моделі просторового об'єкта; надають поштовх до розвитку мотивації вивчення розділу "Геометричні тіла", до розвитку просторового мислення, до глибокого та осмисленого засвоєння навчального матеріалу, сприяють формуванню інтересу до пошукової та дослідницької роботи.

Для забезпечення ефективності навчання необхідна наявність відповідних засобів контролю результатів навчання. Над розробкою засобів і методик якісного вимірювання навчальних досягнень

учнів, вдосконаленням системи тестової діагностики працюють: Ю.М. Богачков, Я.С. Бродський, О.Л. Павлов, С.А. Раков, О.С. Чашечникова та ін. Інформаційні технології навчання виступають як засіб самоконтролю, самокорекції та діагностики навчальних досягнень учнів. Окремі програмні засоби використовують для оцінки якості засвоєння теоретичних знань, рівня сформованості навчальних дій, практичних умінь та навичок.

Використання сучасних форм організації контролю знань та розвитку учнів засобами інформаційних технологій, їх раціональне поєднання з традиційними формами перевірки математичних знань – один із шляхів вдосконалення системи діагностики навчальних досягнень учнів, підвищення її об'єктивності та ефективності. Комп'ютерне тестування є одним із сучасних засобів вимірювання навчальних досягнень учнів. Основними перевагами тестової форми контролю є об'єктивність, економічність, точність, технологічність перевірки виконання завдань. Щодо застосування тестів у геометрії комп'ютер надає значні переваги у створенні малюнків, об'ємних зображень, ілюстрацій до питань.

У статті зосереджується увага на проведенні діагностики навчальних досягнень з геометрії в 11 класі із застосуванням комп'ютера. Цей аспект комп'ютерної діагностики є недостатньо розкритим. Розроблена програма комп'ютерного тестування при вивченні розділу стереометрії "Геометричні тіла" призначена для здійснення контролю за процесом засвоєння та результатами навчання з основних тем розділу та проведення подальшої корекції знань. Крім діагностики навчальних досягнень використання програми надає можливості для розвитку і виховання учнів шляхом урізноманітнення способів застосування набутих знань та умінь у різних формах, включення задач із практичним змістом та історичних запитань.

Тестова програма "Universal Test System" складається з чотирьох частин: "Многогранники", "Тіла обертання", "Об'єми", "Повторення", що відповідають основним темам програми з геометрії в 11 класі. З кожної теми пропонується 12 запитань різних типів:

- вибір із запропонованих тверджень правильних;
- встановлення відповідності між геометричними поняттями та їх властивостями;
- конструювання формулювань відомих тверджень із даного набору слів;
- розпізнавання об'єктів, що підпадають під поняття;
- обирання із запропонованих формул правильних;
- вибір малюнків, за якими можна здійснити доведення вивчених теорем;
- вибір правильних відповідей до задач;
- розв'язування задач за готовими малюнками;
- добір пропущених слів у твердженнях, що стосуються історії розвитку стереометрії.

Розглянемо детально структуру тестової системи "Universal Test System". Розпочинається робота тестової програми із вікна-початку, за яким здійснюється вибір одного з розділів тестування: "Многогранники", "Тіла обертання", "Об'єми геометричних тіл", "Повторення" (Рис.1).

Після натиснення кнопки "вибрати" з'являється вікно із завданням "введіть дані": прізвище і клас. Натиснення кнопки "ввести" розкриває першу сторінку тесту із завданням, написаним зверху вікна, і підказкою: "Клацніть для початку питання". На екрані міститься назва вибраного розділу тестування, прізвище і клас учня, дата та час. Після клацання лівою кнопкою маніпулятора-миші на чистому полі запитання з'являється текст запитання і вказівка "Дайте відповідь на запитання". Вибір відповіді, введення очікуваного тексту з клавіатури, підтвердження багатоваріантного вибору натисненням кнопки "прийняти" переводить вікно в режим очікування з підсвічуванням кнопки "Далі" у верхньому правому куті вікна. Якщо введена відповідь неправильна, із звуковим супроводом з'являється вікно "Помилка" з правильною відповіддю.

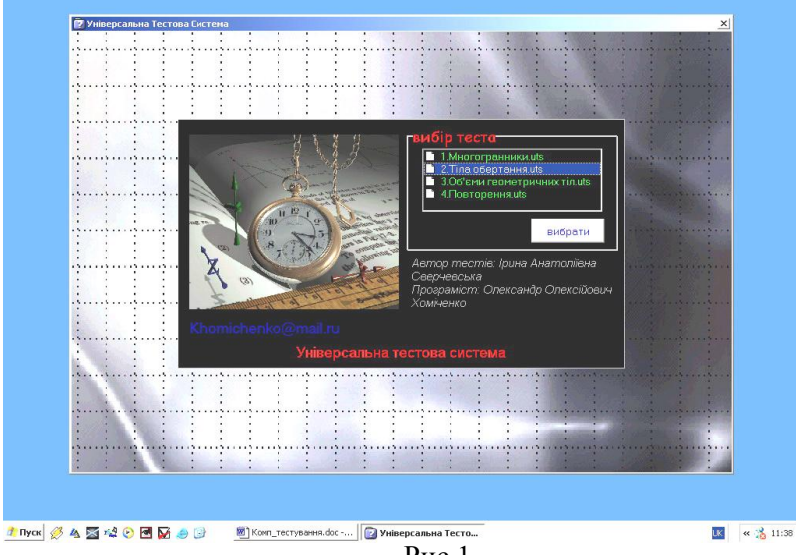

Рис.1

По натисненню кнопок "Продовжити" і "Далі" здійснюється перехід до наступного запитання. Дванадцять питань вибираються по два із шести різних типів випадковим чином. Після відповіді на останнє запитання у верхньому лівому куті вікна замість кнопки "Далі" з'являється кнопка

"Результат", по натисненню якої висвічується оцінка за 12-бальною шкалою. Останнє вікно залишається відкритим для перевірки вчителем. Подвійне натискання лівої кнопки миші у полі оцінки надає можливість переглянути відповіді, що дав учень на запитання та звіт. А натиснення правої кнопки миші у полі вікна дає кнопку виходу з варіантами "інфо" та "вихід". По вибору "інфо" висвічується вікно "допомога" з інформацією про роботу з програмою. Вибір "вихід" переводить до вікна із запитанням: "Продовжити тестування з інших тем?" Якщо вибрати "так", повертається перше вікно-початок. Для перегляду вчителем звітів про тестування учнів потрібно вибрати будь-яку з тем вікно-початок. Для перегляду вчителем звітів про тестування у них перегле засування та при введенні даних замість прізвища написати "вчитель". З'являється вікно перегляду настройок та бази звітів, що дає можливість зберігати та друкувати потрібні звіти.

Кожний з чотирьох розділів "Universal Test System" містить близько ста запитань. Розглянемо детально кожний з розділів. Розділ "Многогранники" містить запитання шести типів.

Запитання *"Дайте відповідь "так" чи "ні"* перевіряють засвоєння понять, їх означень, властивостей. Наприклад, "Чи є призма правильною, якщо рівні всі її бічні ребра?", "Чи існує піраміда, яка має 125 ребер?" тощо.

Запитання *"Які слова пропущені у наведених твердженнях?"* містять формулювання означень, властивостей многогранників, у яких пропущені деякі слова, що мають бути дописані учнями. Наприклад, "Основами зрізаної піраміди є ... многокутники" (пропущене слово – гомотетичні).

Запитання *"Обчисліть. Виберіть правильну відповідь"* містить задачі, розв'язання яких можна здійснити усно. (При необхідності учень може зробити необхідні креслення на чернетці, а обчислення на калькуляторі). Наприклад, "Чому дорівнює площа поверхні правильного тетраедра, ребро якого дорівнює а?" тощо.<br>Запитання *"Виберіть* 

правильне твердження" вимагає застосування властивостей многогранників для вибору однієї або кількох правильних відповідей.

Запитання *"Встановіть відповідність"* передбачає вибір відповідних формул, зображень, тверджень про кількість граней, ребер, вершин для названих многогранників (Рис. 2).

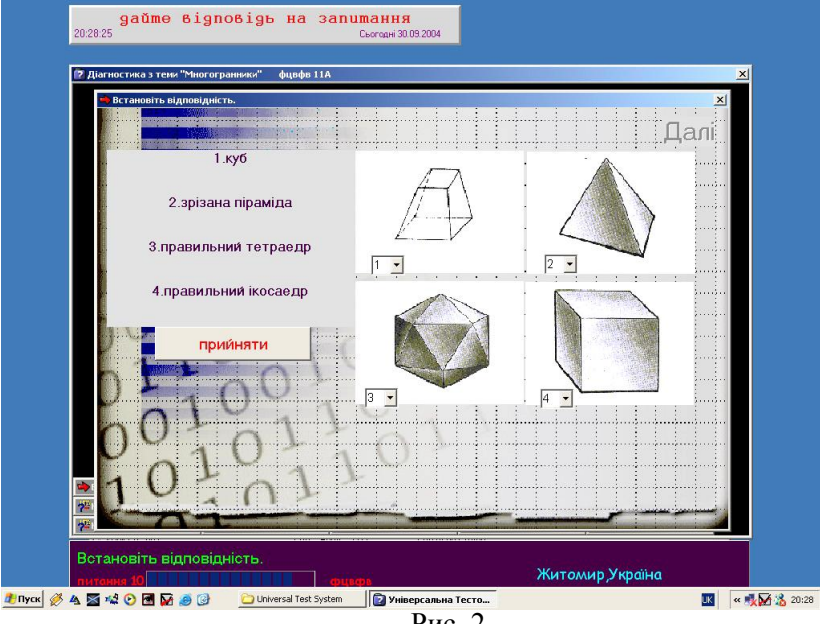

Рис. 2

Кожне запитання *"Вставте пропущені слова у твердження, пов'язані з історією вивчення многогранників"* містить історичний факт про многогранники. У тексті пропущено одне або кілька слів. Потрібно вибрати потрібні слова із запропонованих варіантів. Вікно запитання містить малюнок, що ілюструє даний історичний факт. Малюнок може служити своєрідною підказкою до вибору правильної відповіді. (Рис. 3).

Малюнки-підказки – це портрети вчених, про яких ідеться у твердженні-запитанні, відомі гравюри, картини, архітектурні пам'ятки тощо. Такі запитання дають учням додаткові відомості про розвиток історії геометрії, показують її значення у загальнолюдській культурі, що впливає на розвиток мотиваційної сфери учнів, емоційно-позитивного ставлення до учіння.

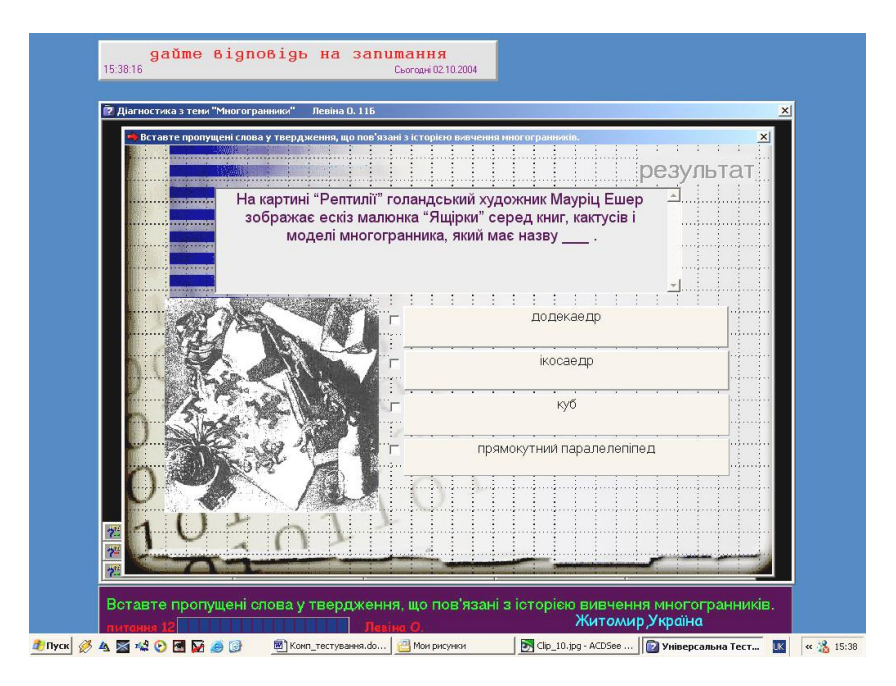

Рис. 3

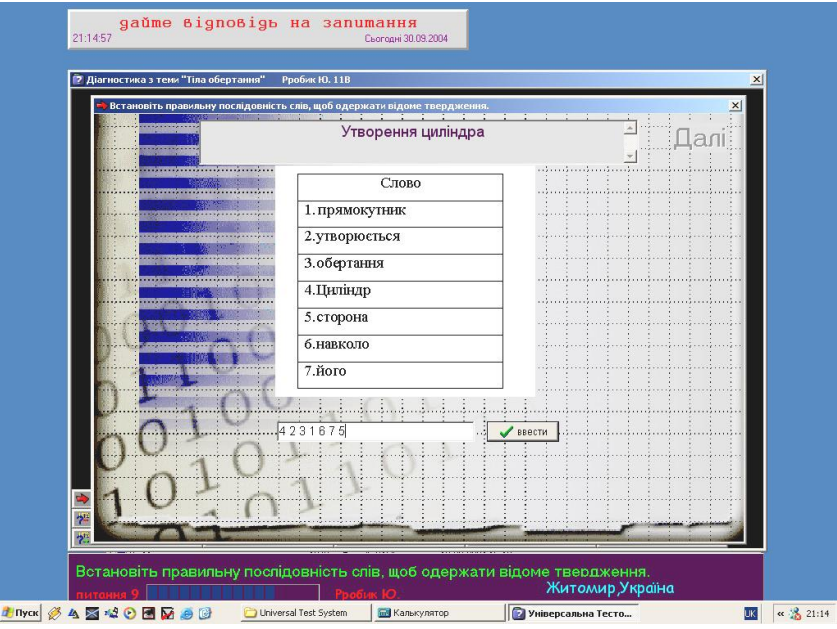

Рис. 4

Розділ "Тіла обертання" містить запитання шести різних типів, що аналогічні до запитань розділу "Многогранники" за виключенням запитання "Встановіть відповідність". Замість цього запитання подано: *"Встановіть правильну послідовність слів, щоб одержати відоме твердження"*. У завданні є підказка про те, яку властивість тіла обертання описує дане твердження. Слова подані у довільному порядку, у вікно відповіді потрібно ввести номери слів, за їх порядком у тексті правильного твердження. Наприклад, твердження про утворення циліндра "Циліндр утворюється обертанням прямокутника навколо його сторони" (Рис. 4).

Наведемо приклади завдань різних типів до цього розділу.

*"Дайте відповідь "так" чи "ні"*: "Чи правильно, що перерізи кулі, рівновіддалені від її центра, мають однакові площі?", "Чи правильно говорити, що конуси бувають повні і зрізані?".

*"Які слова пропущені у наведених твердженнях?"*: "Перерізом тіла обертання площиною, перпендикулярною до його осі, є ... , або плоске кільце, або кілька кілець" (пропущено слово "круг").

*"Обчисліть. Виберіть правильну відповідь"*: "Осьовий переріз циліндра – квадрат, площа якого 4 кв. см. Знайдіть площу основи", "Крива поверхня півкулі на 20 кв. см більша за площу її основи. Знайдіть площу основи півкулі".

*"Виберіть істинне твердження"*: див. Рис. 5

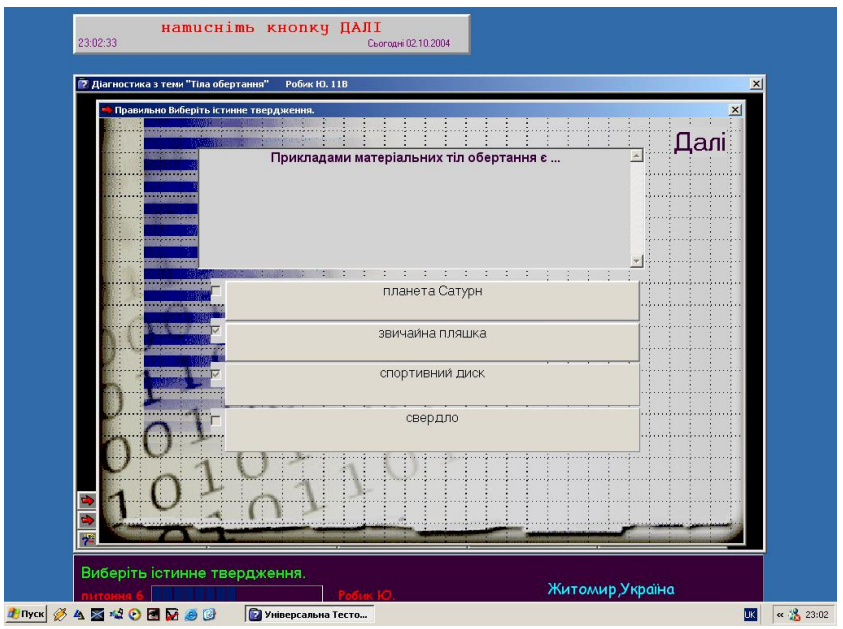

Рис. 5

*"Вставте пропущене слово у наступне речення"*: "Назви "куля" і "сфера" походять від одного і того ж грецького слова "сфайра", що означає – \_\_\_ ." (Пропущено слово "м'яч"). Дати правильну відповідь допомагає малюнок-підказка із зображенням м'яча.

Розділ "Об'єми геометричних тіл" містить запитання шести типів про об'єми геометричних тіл та включає запитання про площу поверхні кулі, що вивчається в цьому розділі.

Завдання *"Дайте відповідь "так" чи "ні"* аналогічно до попередніх розділів перевіряють засвоєння понять про об'єми геометричних тіл, вимагають застосувань уявних перетворень та конструювання геометричних тіл, містять завдання практичного характеру і на дослідження та уявлювані побудови. Наприклад: "Чи зміниться об'єм призми, якщо її верхню основу змістити відносно попереднього положення у площині цієї основи?", "Чи можна за розгорткою правильної піраміди визначити її об'єм?", "Рівень води у циліндричній посудині досягає 18 см. Чи можна перелити цю рідину в іншу посудину, висота якої 40 см, а діаметр вдвічі менший за діаметр першої посудини?".

Завдання *"Обчисліть. Введіть правильну відповідь"* містить нескладні задачі на обчислення, числове значення відповіді до яких потрібно ввести з клавіатури. Характерно, що значна кількість задач цього розділу – це задачі з практичним змістом, за допомогою яких можна показати прикладну спрямованість та значення вивчення геометричних тіл, зацікавити учнів. Наведемо приклади таких завдань: "На тритонну автомашину можна навантажити 10 сталевих заготовок діаметром 20 см однакових за довжиною. Скільки таких же заготовок, але діаметром 10 см, можна навантажити на цю машину?", "Свинцева куля переплавляється у кульки з діаметром у 10 разів меншим. Скільки таких кульок одержиться?", тощо.

Завдання *"Виберіть правильну відповідь"* – це завдання на вибір правильних формул, відповідей про обчислення об'ємів геометричних тіл. Можливі декілька варіантів правильних відповідей. Наприклад Рис.6 – запитання про об'єм правильної трикутної призми.

Завдання *"Вставте пропущені слова в наступні речення"* – це завдання, що стосуються історії вивчення об'ємів геометричних тіл. Аналогічно до попередніх розділів вікно запитання цього типу містить рисунок-підказку, текст запитання із пропущеними словами та можливі варіанти відповідей. Рис. 7.

Завдання *"Вкажіть номер рисунка, який ви використаєте для доведення наступного твердження"* дозволяє перевірити як учні орієнтуються у доведеннях тверджень про об'єми геометричних тіл. Рисунки до доведень взяті з діючих підручників, учні зможуть пригадати їх або, розмірковуючи над фактом, що потрібно довести, вибрати малюнок за логікою доведення. Наприклад, дивись Рис. 8

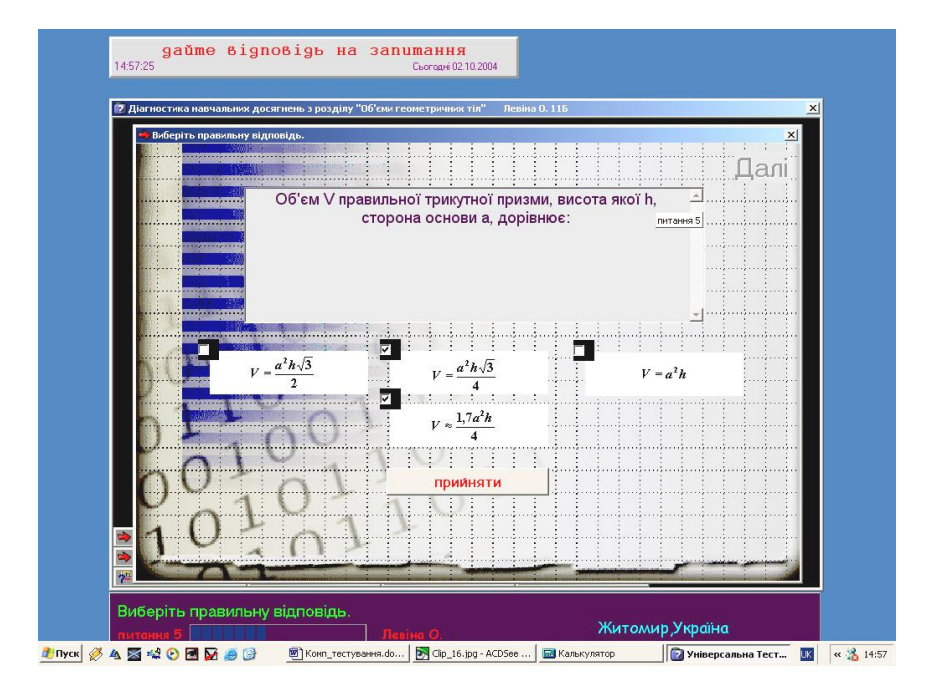

Рис. 6

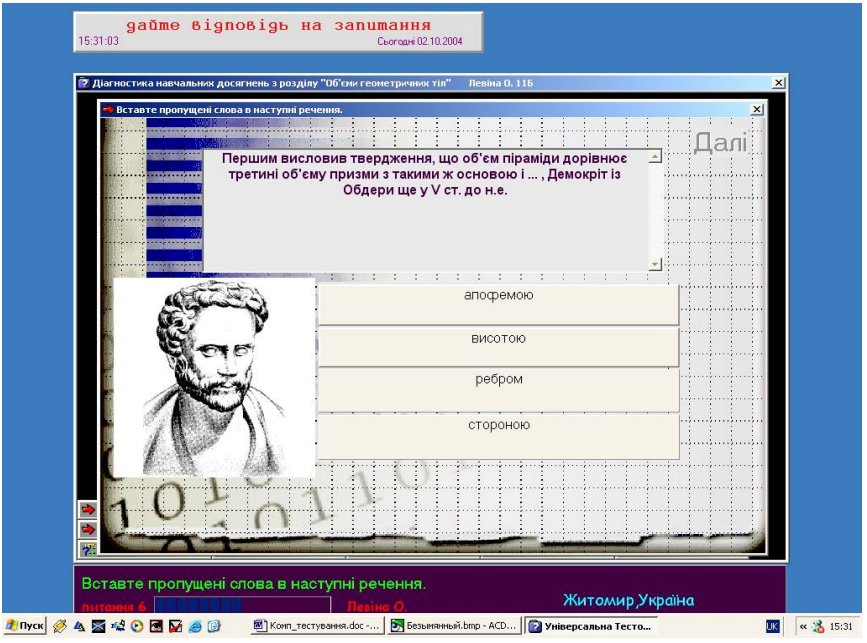

Рис. 7

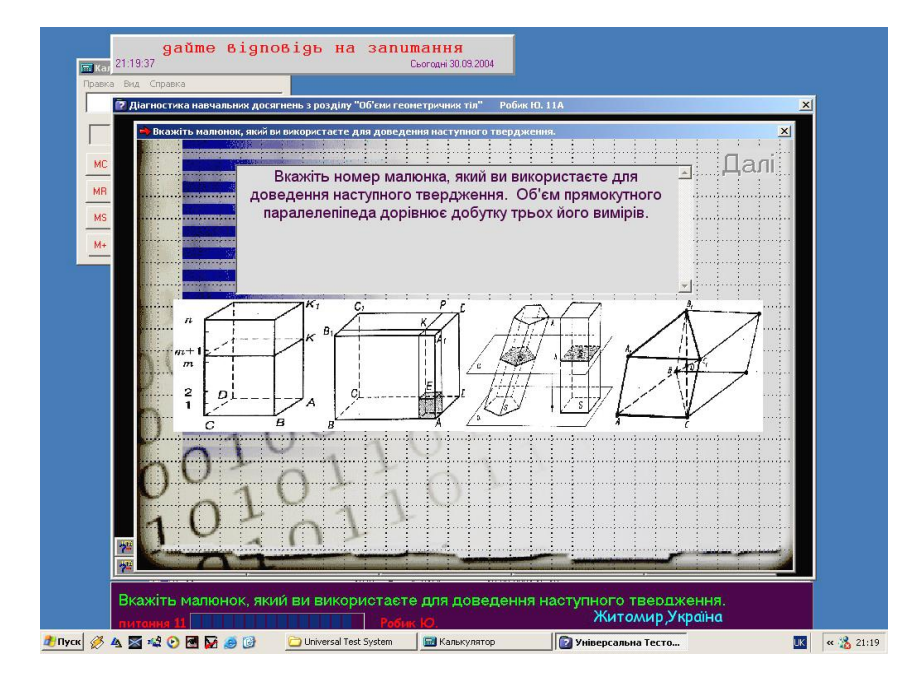

Рис. 8

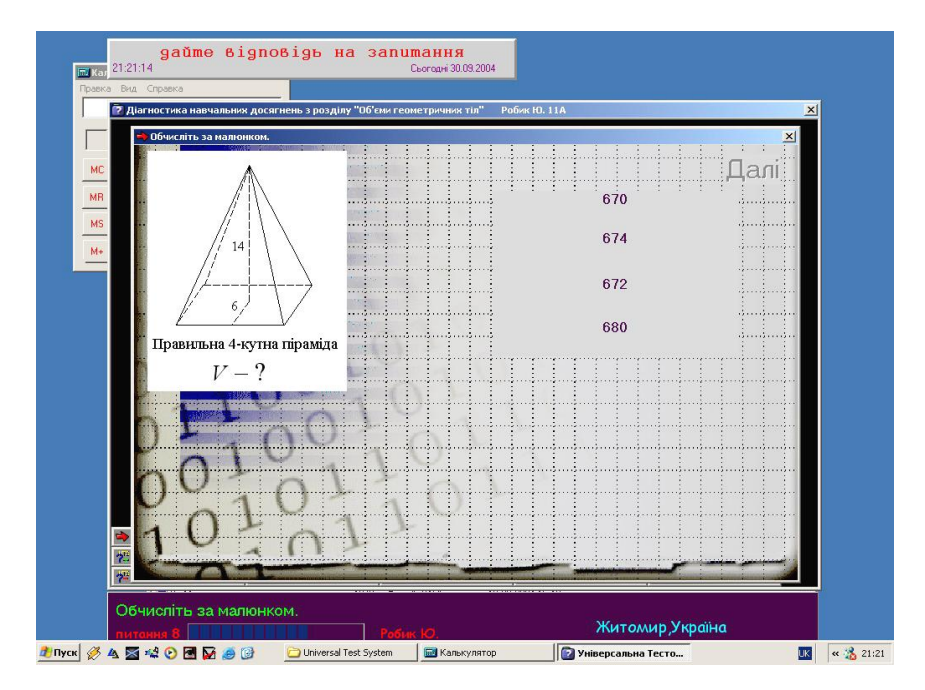

Рис. 9

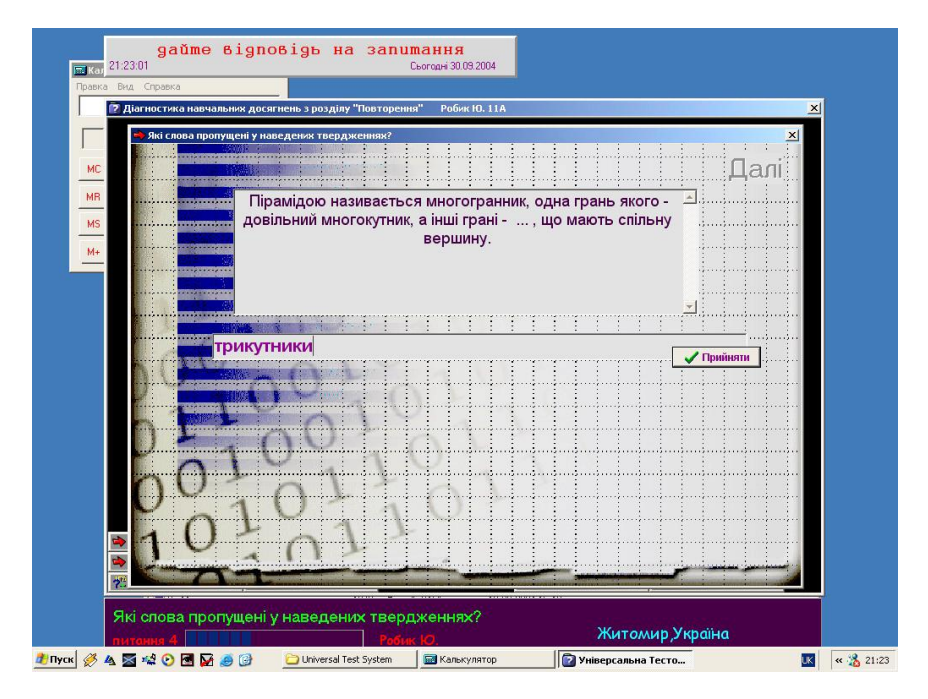

Рис. 10

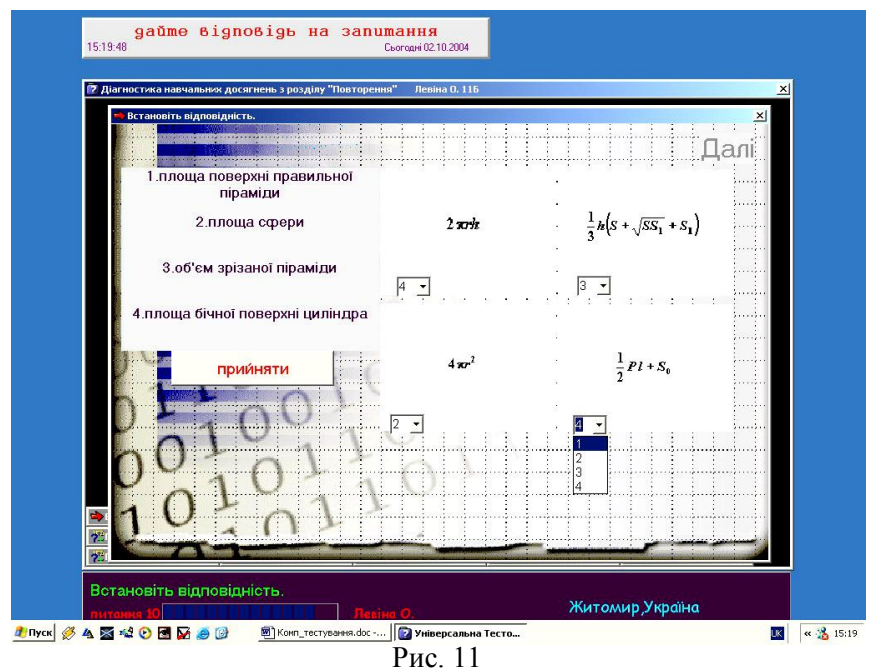

Завдання *"Обчисліть за рисунком"* – це задачі на обчислення об'ємів геометричних тіл та площі поверхні кулі за готовими рисунками, які можна розв'язати усно, або з допоміжними обчисленнями на чернетці чи калькуляторі. Вікно запитання містить рисунок із потрібними даними задачі та варіанти відповідей. Наприклад, Рис. 9

Розділ "Повторення" призначений для проведення підсумкового тестування у кінці навчального року. Як і попередні розділи місить запитання шести типів, серед яких аналогічно до попередніх: "Дайте відповідь "так" чи "ні", "Які слова пропущені у наведених твердженнях?"(Рис. 10), "Обчисліть. Виберіть правильну відповідь", "Виберіть правильне твердження", "Встановіть відповідність" (Рис. 11).

Завдання *"Вкажіть рисунки, на яких зображено геометричне тіло"* – це завдання на розпізнавання геометричних тіл за їх зображеннями: призми, піраміди, циліндра, конуса, кулі, правильних многогранників. Наприклад, Рис. 12.

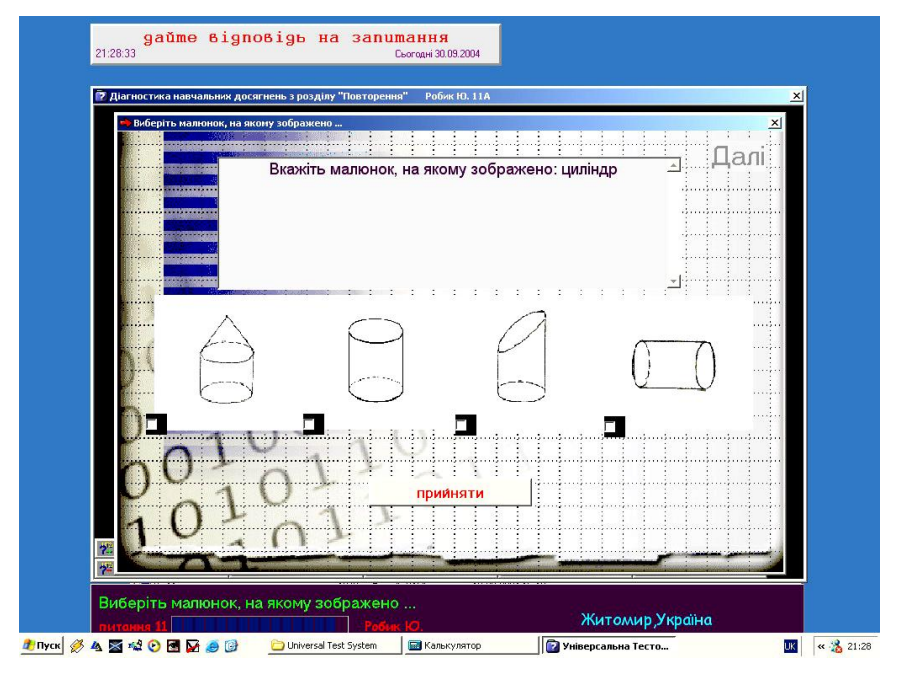

## Рис. 12

За комп'ютерною тестовою системою визначається правильність-неправильність відповіді, після введення відповіді дається повідомлення про її правильність, у випадку помилки, повідомляється правильна відповідь. Після закінчення тестування учень отримує 12-бальну оцінку і може передивитися питання, на які дав неправильні відповіді, щоб з'ясувати завдання для корекції знань. Після сеансу роботи з програмою вчитель має змогу подивитися протокол роботи кожного учня, з'ясувати як він працював та оцінити його діяльність.

Робота з програмою передбачена як для підсумкового контролю після того, як проведені уроки розв'язування задач, різноманітне застосування отриманих знань, так і в навчальних цілях для самооцінки учнем власного рівня знань і вмінь. В цьому випадку метою є продемонструвати учневі об'єктивну картину власних досягнень, спрямувати роботу на їх вдосконалення і в такий спосіб організувати роботу з корекції знань, ліквідації виявлених прогалин. Тести можна використовувати і для повторення в кінці вивчення всього розділу "Геометричні тіла".

Розроблені в такий спосіб тестові завдання дозволяють перевірити різні аспекти математичних досягнень: засвоєння понять та їх логічної структури, уміння оперувати поняттями, визначати властивості понять, застосовувати їх на практиці, розпізнавати геометричні тіла; актуалізувати знання про формулювання і доведення вивчених тверджень, формул, про факти з історії геометрії; розвивати просторове і логічне мислення при усному розв'язуванні запропонованих задач. Запропоноване комп'ютерне тестування стимулює розвиток загальних і специфічних мисленнєвих дій: підведення під поняття, виведення наслідків, конструювання об'єктів; впливає на формування мотиваційної сфери, викликаючи пізнавальний інтерес, емоційно-позитивне ставлення до учіння; надає поштовх до самовдосконалення, розвитку особистості учня, розширення його кругозору.

Потребує подальшої розробки питання гармонійного поєднання традиційних та нових інформаційних технологій, застосування педагогічних програмних засобів на етапах подання нового матеріалу, формування та закріплення знань, вироблення умінь та навичок при вивченні розділу "Геометричні тіла".

## **ЛІТЕРАТУРА**

1. М.І.Жалдак, О.В. Вітюк Комп'ютер на уроках геометрії. – К.: НПУ імені М.П. Драгоманова, 2000. – 168 с.

2. М.І. Жалдак. Педагогічний потенціал компютерно-орієнтованих систем навчання математики // Комп'ютерно-орієнтовані системи навчання. – К.: НПУ імені М.П.Драгоманова. – Випуск 7, 2003. – С.3 – 16.

3. О.В.Вітюк. Використання засобів новітніх інформаційних технологій навчання підчас розв'язування стереометричних задач обчислювального характеру // Математика в школі, №5, 2000. –С. 43 – 47.

4. М.В.Ковальчук. Узагальнююче повторення на рівні системи понять теми "Многогранники" // Математика в школі, №5, 2004. –С. 12 – 14.

5. О.А. Смалько. Комп'ютерна підтримка вивчення просторових об'єктів на уроках математики у старшій середній школі // Комп'ютерно-орієнтовані системи навчання. – К. НПУ імені М.П. Драгоманова, – Випуск 3, 2001. – С. 122 – 133.

6. Н.О. Кушнір. Використання інформаційних технологій при вивченні шкільного курсу стереометрії // Комп'ютерно-орієнтовані системи навчання. – К. НПУ імені М.П. Драгоманова, – Випуск 4, 2001. – С. 100 – 105.